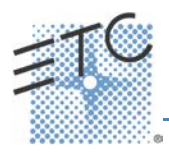

## **Displays**

**[Data]** – a maintained press Toggles the display to show data living under referenced data. Keep Data depressed to page.

**[Shift] + [Data]**  Locks the display to the absolute data display

**[Time] – maintained press** Toggles the display to show discrete timing. Keep Time depressed to page.

**[Shift] + [Time]** Locks the display to discrete time display.

**[Data] + [Focus Encoder Page] / [Color Encoder Page] etc**  To expand/suppress categories on displays (Ion)

**[Data] + [Parameter Tiles]**  To suppress/display individual parameters from the display when not in summary view (Ion)

**[Params] + [Focus] / [Color] / [Beam]**  To expand/suppress categories on displays (Ti/Eos/ Gio)

**[Params] + [Parameter Tiles]** To suppress/display individual parameters from the display when not in summary view (Ti/Eos/Gio)

**[Displays] + [Level Wheel]** Dim the Littlelites or backlighting/LCDs on Gio (as selected by the user). Browser button on Element

**[Shift] + [Up], [Shift] + [Down], [Shift] + [Level Wheel]** Resize columns

**[Shift] + [Path]/{Path}** Toggles the display to show values behind referenced data

**[Shift] + [Tab]**  Clear all tabs on the current monitor (but keep locked frames) (Does not clear tab 1 and 2)

**[Shift] + [Tab] [Tab]** Clear all tabs on all monitors (but keep locked frames) (Does not clear tab 1 and 2)

**[Shift] + [Tab] [Tab] [Tab]** Clea**r** all tabs on all monitors (including locked frames) (does not clear tab 1 and 2)

**[Shift] + [Label]** – maintained press Toggles the display between default view of referenced data and alternate view. Keep Shift depressed to page.

**[Shift] + [Live/Blind]** Advances the displays to the next instance of live or blind

**[Live]** – **when already in live** Resyncs the selected cue to the most recently activated cue

**[Blind]** – **when already in blind** Resyncs the selected cue to the live selected cue (when blind cue has been changed or when preserve blind cue has been enabled).

**[Flexi] + [Time]**  To invoke flexi time view on displays **[Format] + [Level Wheel]** Zooms the display in focus

**[Left Mouse Button] + Scroll** Zooms the display in focus on a PC

**Scroll with two fingers**  Zooms the display in focus on a Mac

**[Tab] + [Up/Down Arrow]** Cycle workspaces

**[Tab] + [Left/Right Arrow]** Move displays

**[Tab] + [number]** Open or focus specific displays

## **Facepanel**

**[Shift] + [Escape]**  To lock and unlock face panel

**[Encoder Page Key] + [Number]** Pages to the desired encoder control page

**[Escape] + [Encoder Page Keys]**  Locks the encoders. Press any encoder page button to unlock.

**[Flexi] + Encoder Paging key** To invoke flexi encoder states

**[Fader Controls] + [Bump Button]** Select a fader page on wings

**[Fader Page] + [Rate Wheel]** Rolls the selected fader page (Ti/Eos/Gio)

**[Fader Page] + [number]** Select a fader page on integral faders and on wings (Ti/Eos/Gio)

**[Fader Page]** Increments the fader page by 1 (Ti/Eos/Gio)

**[Shift] + [Fader Page]** Decrements the fader page by 1 (Ti/Eos/Gio)

**[Off] + [Load]** Releases control of content, restoring to background and leave cue list with pending cue in tact

**[Release] + [Load]**  Releases control of content, restoring to background, and resets cue list to top

**[Shift] + [Go] or [Shift] + [Back]** Cuts the pending cue or the previous cue

**[Shift] + [Load]**  To remove content from a fader

**[Escape] + [Load]**  Releases the content on the specified fader and any other faders with that same content.

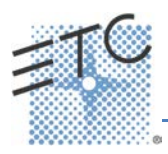

## **Operations**

**[At] [Enter]** Removes move information from selected channel/parameters.

**[At] [At]**  Set to Level

**[Color]** *(Encoder page key)* **+ [Encoder Movement]** Hold Color Point while adjusting parameters

**[Copy To] [Copy to]** Posts Move To on the command line.

**[Full] [Full]** Sets selected channels intensity to "full" and self terminates

**[Go to Cue] [Shift] + [Home] [Enter]**  Go to the last cue of the list.

**[Label] [Label]**  Appended to a record target command, clears the current label, this includes show file labels

**[Recall From] [Recall From]**  Posts Recall From Cue to the command line

**[Record] [Record]**  Posts Record Only to the command line.

**[Select Active] [Select Active]**  Select Active minus Submaster Contributions

**[Shift] + [Select Active]**  Posts Select Non-Sub Active

**[Select Last]** Repeats last command line, unterminated; does a loop of last five commands

**[Shift] + [At]**  Recalls last channel(s) and parameters without terminating; does a loop of last five commands

**[Shift] + [Enter]**  Reselects the last command and leaves it unterminated; does a loop of last five commands

**[Shift] + [Block]**  Posts Intensity Block to the command line

**[Shift] + [Clear]** Clears the command line

**[Shift] + [Delay]** Posts follow

**[Shift] + [Delay] [Delay]** Posts hang to the command line

**[Shift] + [Encoder Page Key]**  Posts the category to the command line. For beam subcategories, press Image, Form or Shutter twice to post Beam. (Ion/Gio)

**[Shift] + [Encoder Movement]** Accesses fine mode

**[Shift] + [Encoder Toggle]** Posts the parameter to the command line **[Shift] + Gel Tile** Cycles through three modes of Brightness

**[Shift] + [Full] or [Shift] + [Out]** Flash On or Flash Out

**[Shift] + [+] or [Shift] + [-]** +% or -%

**[Shift] + [Highlight]**  Appends highlight to the current channel selection.

**[Shift] + [Parameter]**  From the encoder controls, posts the parameter to the command line.

**[Shift] + [Select Last]**  Posts additional channel selection options to the softkeys

**[Shift] + [Sneak]** Makes manual data "unmanual".

**[Shift] + [Update]**  Shortcut to "Save"

**[Shift] + restore manual channel faders.** Reset faders to zero without asserting control.

**[Shift] + [Direct Select]** Posts DS to the command line without terminating

**[Sneak] [Sneak]**  Releases NPs of selected channels and self terminates

**[Timing Disable] + [Go] or + [Back]**  Cuts the next cue or cuts the last cue

**[Thru] [Thru]** [Thru] command accesses only channels displayed in the current flexi-state (unless the range specified is NOT in the current display). [Thru] [Thru] selects the range regardless of the flexi mode.

**[Trace] [Trace]** Forces a previously inactive light to track its new intensity setting backwards

**[Undo]** Clears an unterminated command line. Otherwise opens undo controls

**[Update] + [Sub Bump]**  To update a specific submaster

**[n] [At] [/] [/] [m] [Enter]** Sets direct DMX value (m) for channel (n).